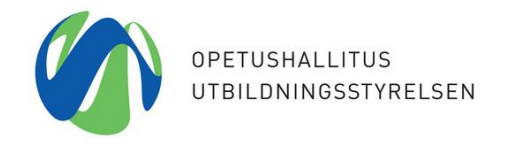

Uppdaterad │ 15.1.2020 │ KP

# Hur man skapar en Organisations-ID kod (OID)

**OID-portalen på adressen:** <https://webgate.ec.europa.eu/erasmus-esc/organisation-registration/screen/home>

1. **Logga in på OID-portalen med din EU Login-kod**. Om du inte redan har en EU Login-kod, skaffa en på adressen

<https://webgate.ec.europa.eu/cas/eim/external/register.cgi>

2. Kontrollera i OID-systemet om din organisation redan har en OID-kod. Om er organisation redan tidigare har haft en PIC-kod i användning har systemet automatiskt skapat en OID-kod. Du kan kolla saken i OID-portalen under punkten: Organisations >> Search for an organisation.

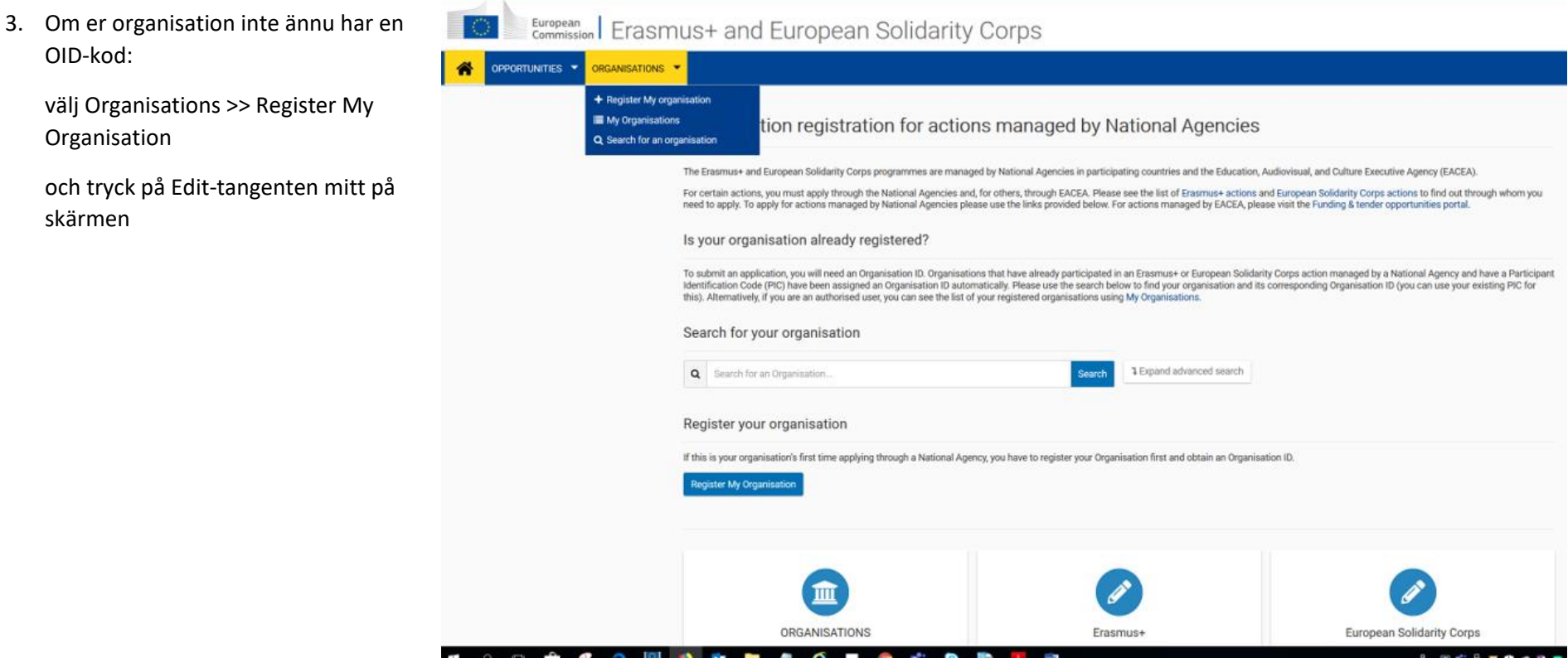

- ➢ Det är obligatoriskt att fylla i de fält som utmärkta med en röd stjärna.
	- Du kan spara/skapa koden först när alla obligatoriska fält har fyllts i för alla delar i menyn som syns på sidans vänstra kant: Organisation data, Legal address och Organisation Contact Person.
- ➢ Fyll i uppgifterna i tur och ordning, eftersom fälten förändras beroende på de val du gör. Du kommer till följande sida endast genom att fylla i alla obligatoriska fält.
- $\triangleright$  Under  $\bullet$  -ikonen får du mer information.

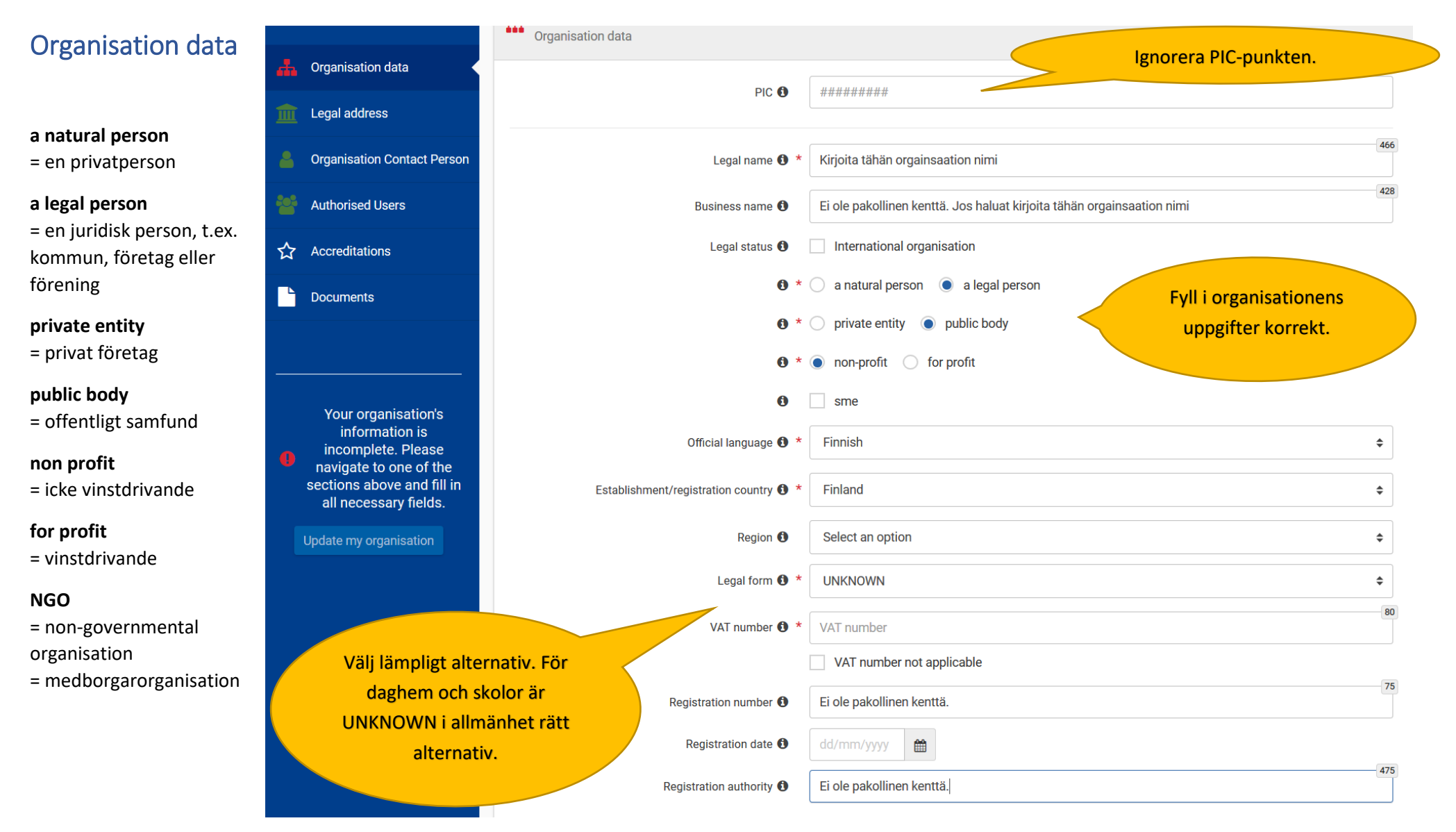

### Legal address

 $\hat{\xi}_{\mu\nu}^{ab}$ 

# European | EAC Organisation Registration system

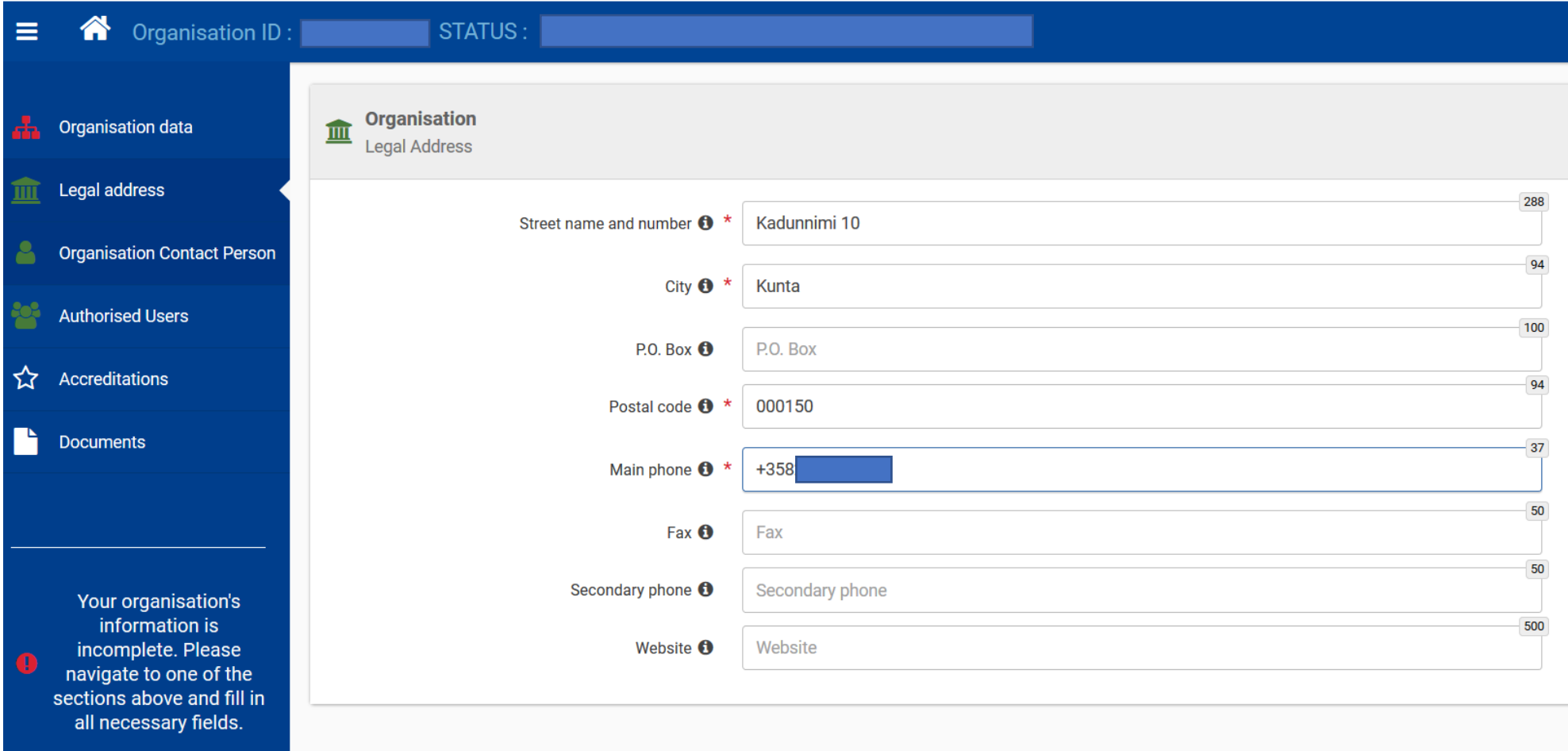

Update my organisation

#### Organisation Contact Person

Observera att namnuppgifterna för en person som ges i punkten "Organisation Contact" när man skapar OID-koden blir en bestående uppgift.

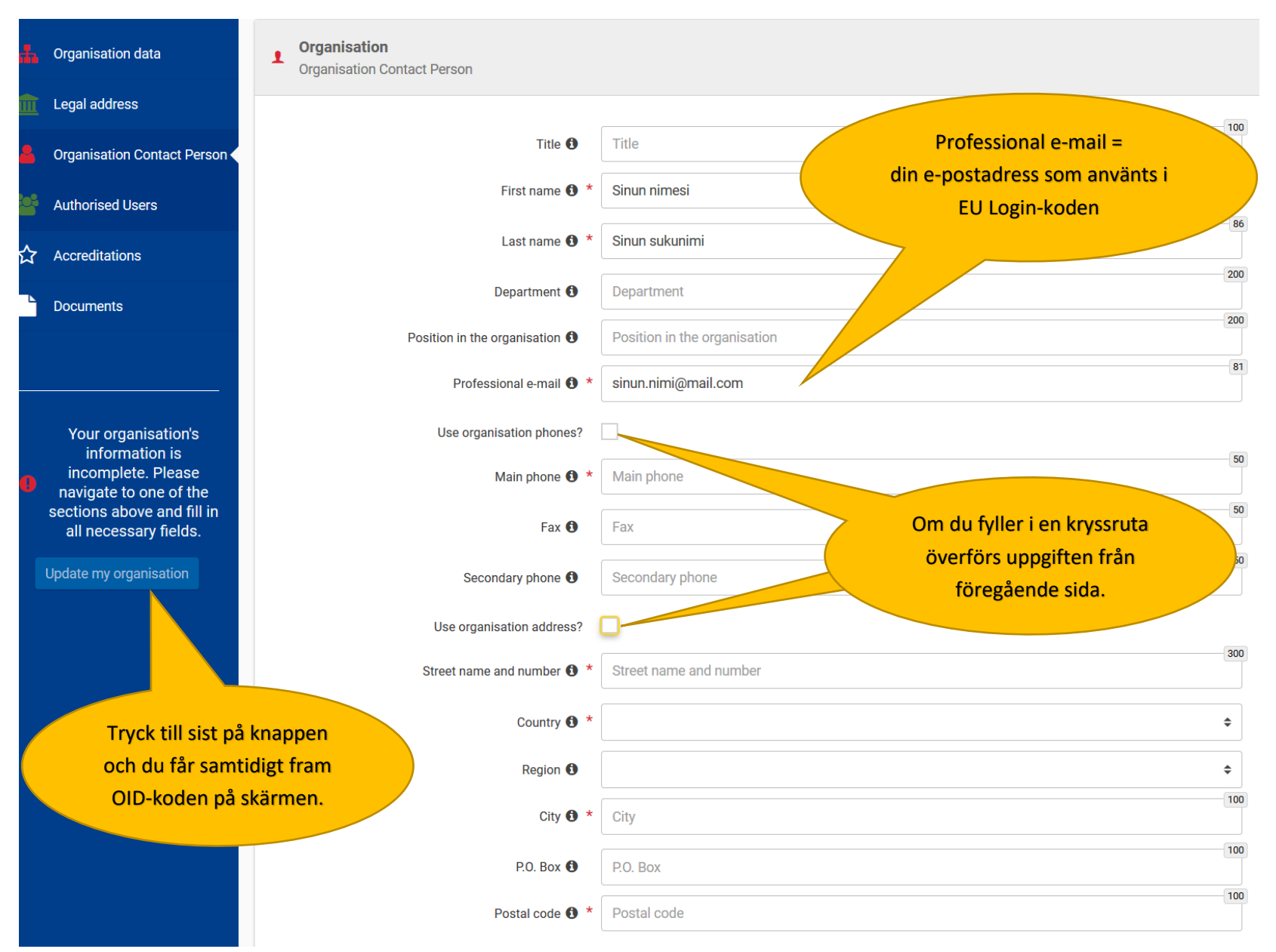

#### Authorized users

**När du fått OID-koden ska du komma ihåg att lägga till andra användare.** På så sätt säkerställer ni att era uppgifter kan ändras även om det skulle ske personalbyten i er organisation. De personer som läggs till (med e-postadresser) bör ha EU Login-kod. Observera att namnuppgifterna för en person som ges i punkten "Organisation Contact" när man skapar OID-koden blir en bestående uppgift.

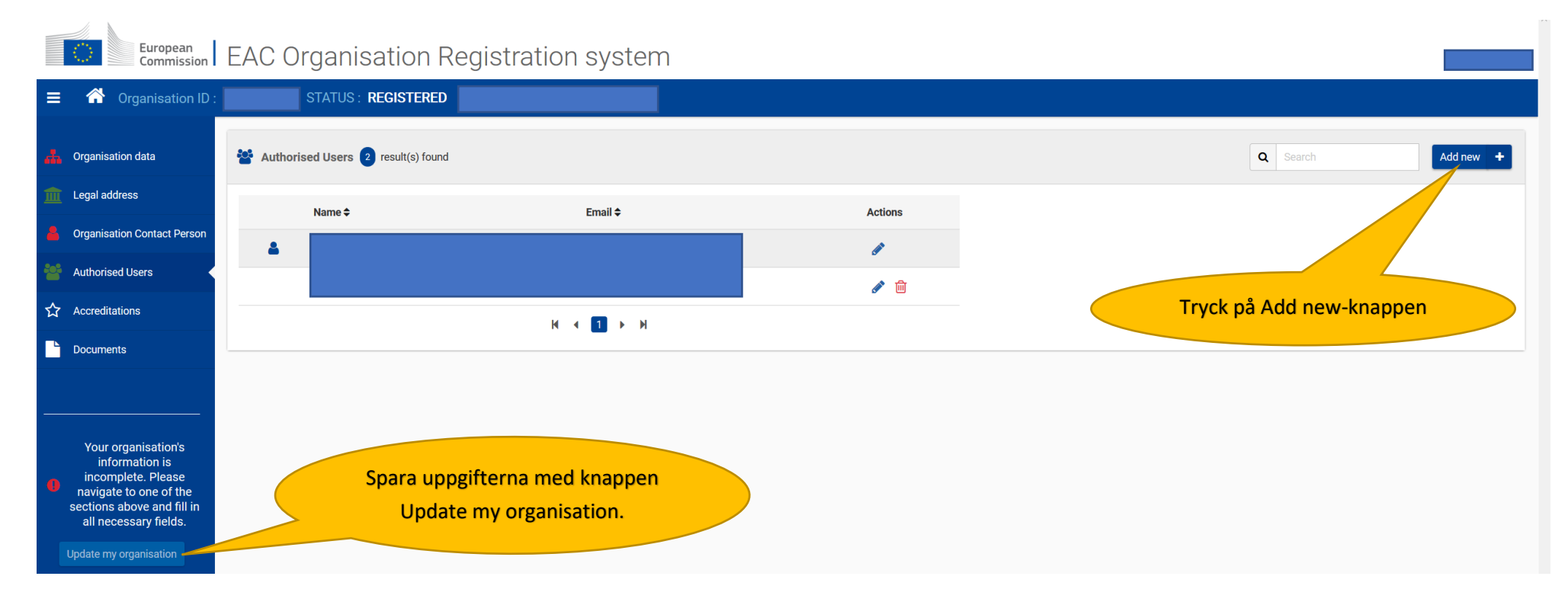

#### Documents = obligatoriska bilagor

Organisationer ska också som en del av registreringsprocessen ladda ned följande dokument, som visar organisationens juridiska form och ekonomiska förutsättningar.

Blanketterna Legal Entity och Financial Identification kan laddas ned på adressen:

[https://ec.europa.eu/info/funding-tenders/how-eu-funding-works/information-contractors-and-beneficiaries/forms-contracts\\_en](https://ec.europa.eu/info/funding-tenders/how-eu-funding-works/information-contractors-and-beneficiaries/forms-contracts_en)

- 1. **Legal Entity** (rättssubjektsblankett)
	- ➢ Natural Person = en privatperson │ Private Companies = företag eller förening │ Public Law Body = offentligt samfund
	- ➢ Läroanstalters rättssubjektsblankett undertecknas av den person som har underteckningsrätt för utbildningsanordnaren (t.ex. ett kommunalt daghems/en grundskolas/ett gymnasiums blankett undertecknas i kommunen; det räcker inte med rektorns/daghemsföreståndarens underskrift).
	- ➢ När det är fråga om fria ungdomsgrupper ifylls kontaktpersonens uppgifter och underskrift på blanketten. Som bilaga lämna kopia av identitetskort eller pass.
- 2. **Official Supporting Documents** (bilaga till rättssubjektsblanketten)
	- ➢ För organisationer (inte daghem, grundskolor, gymnasier) ska man bifoga en kopia av beslutet om inrättande eller av författningen, eller ett annat intyg från en nationell myndighet som visar att organisationen existerar (t.ex. från Patent- och registerstyrelsen eller från YTJ).
	- ➢ Daghem, grundskolor och gymnasier fyller i Basuppgiftsblanketten för skolor och daghem (rektorn eller daghemsföreståndaren undertecknar). Blanketten på adressen:

https://www.oph.fi/sites/default/files/documents/liite\_yleissivistavan\_koulutuksen\_ja\_paivakotien\_oikeussubjektilomakkeeseen-1.docx

- 3. **Financial Identification** (kontouppgiftsblankett)
	- ➢ Läroanstalternas kontouppgiftsblankett undertecknas av den person som har underteckningsrätt för utbildningsanordnaren (t.ex. ett kommunalt daghems/en grundskolas/ett gymnasiums blankett undertecknas i kommunen; det räcker inte med rektorns/daghemsföreståndarens underskrift) samt av bankens representant.
	- ➢ Bankens representants underskrift och stämpel kan ersättas genom att man bifogar en kopia av första sidan av ett aktuellt kontoutdrag, av vilket följande uppgifter framgår: kontots namn, kontonummer och bankens namn.
	- ➢ Man anger det land där banken är belägen även om den ansökande organisationen officiellt är registrerad i något annat land.

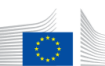

### $\left\lceil \frac{\text{European}}{\text{Commission}} \right\rceil$  EAC Organisation Registration system

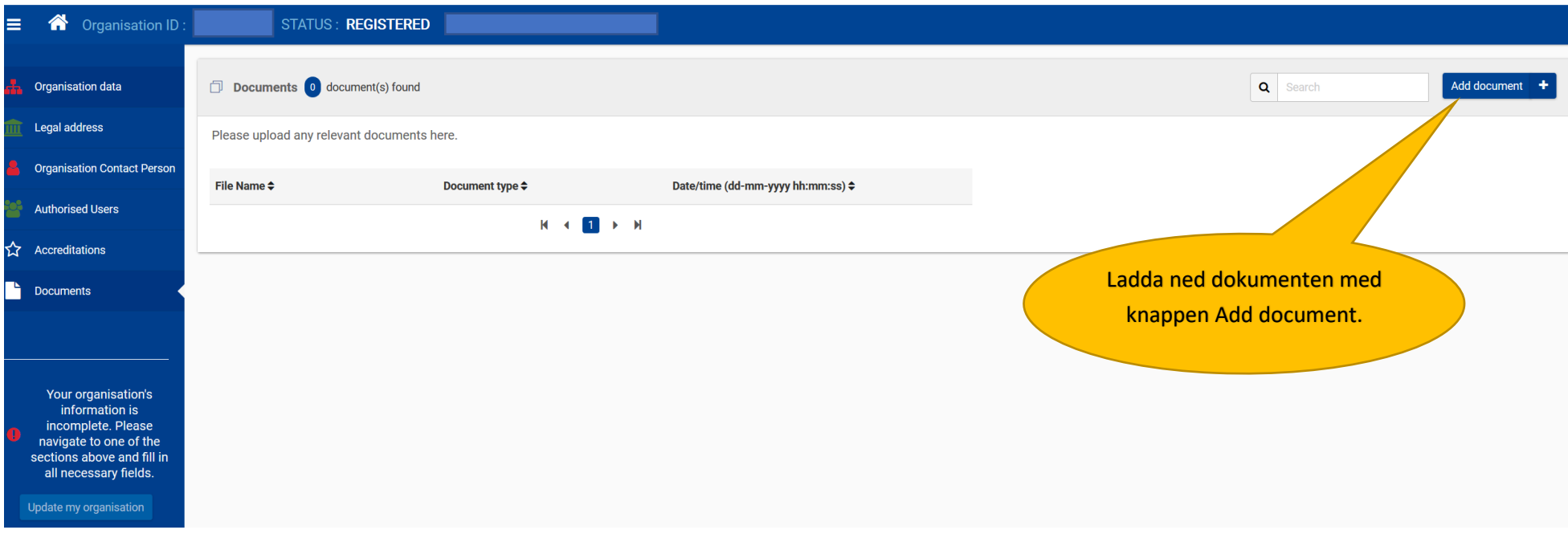

Document Type:

Legal Entity

Financial ID form-Bank Account

Attachment of the Bak Account Statement

Registration Document